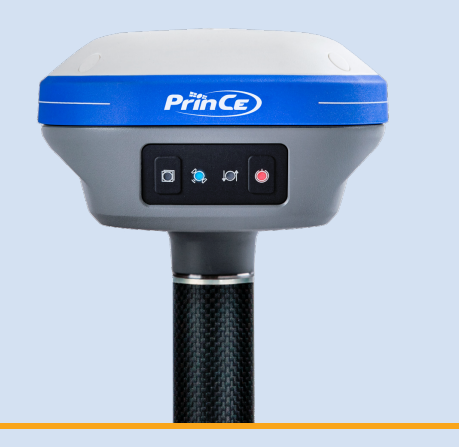

# **РУКОВОДСТВО ПО ЭКСПЛУАТАЦИИ**

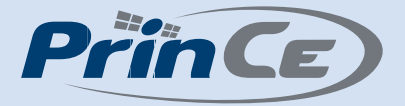

## Аппаратура геодезическая спутниковая PrinCe i30

Редакция 2 Февраль 2021

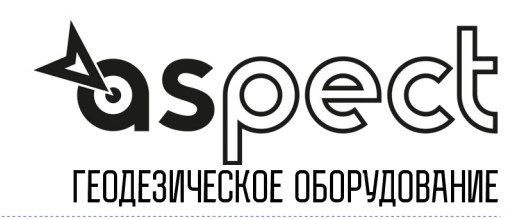

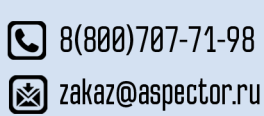

S aspector.ru

### МЕРЫ БЕЗОПАСНОСТИ

Данное руководство описывает порядок эксплуатации аппаратуры геодезической спутниковой PrinCe i30.

Перед началом использования оборудования прочтите указания по технике безопасности и убедитесь в том, что они поняты правильно.

### Предупреждения и предостережения

Отсутствие конкретных предупреждений не означает полную безопасность и отсутствие рисков. Всегда следуйте указаниям, сопровождающим предупреждение или предостережение, поскольку они предназначены для исключения или минимизации риска травм или повреждения оборудования. Обращайте особое внимание на указания, оформленные в данном руководстве следующим образом:

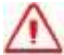

Предупреждение. Данное сообщение обозначает высокую степень риска получения травмы или повреждения оборудования. Предупреждения указывают на природу риска и возможную степень ущерба, приводятся меры техники безопасности. Предупреждения, приведённые в тексте, продублированы в начале руководства.

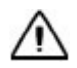

Внимание. Данное сообщение обозначает возможные риски повреждения оборудования и потери данных. Приводятся меры техники безопасности. <u>Правила и техника безопасности</u><br>Правила и техника безопасности

Внимание. Рекомендуется не ронять прибор. Из-за падения возможно повреждение корпусных деталей, с последующим нарушением герметичности.

Приёмники содержат встроенный радио модуль Bluetooth®, а также могут передавать радиосигналы посредством внешнего радиомодема. Правила использования радиомодемов, работающих в диапазоне 410 – 470 МГц, различаются в разных странах.<br>В некоторых странах устройство может использоваться без получения специального<br>разрешения, в остальных - использование радиочастот требует В некоторых странах устройство может использоваться без получения специального разрешения, в остальных - использование радиочастот требует лицензирования. Стандарт Bluetooth использует полосу частот, не требующую дополнительного разрешения. МЕРЫ БЕЗОПАСНОСТИ<br>
данное руквасство онизывает порядок эксплуатвшим впларатуры теодели-ескопа партимом детей.<br>
первуд ничном использования обсрудаления принитные условия по тезнике<br>
обхвопающеги (беритования и предлетном предостережен<br>риска травм или оформленные в<br>оформленные получ<br>указы техни проду<br>указы техни проду<br>бору в Внима<br>обору в Внима<br>обору в Внима<br>повреж поврех<br>Приёмники сод<br>радиомодемов, в некоторых стразрешения, в<br>Стандарт Blu **MEPH SESOTIACHOCTM**<br>
Данные достового совмения и предложения метропания интернетивности<br>
Отенновой писок (30) совмения и предложения и сметательности указания по тенние о<br>
Geodoor Street Herman (2007) совмения пользован MEPЫ БЕЗОПАСНОСТИ<br>
2007 (окончали в своиме пореда експустации апаратуры подерживости<br>
2007 (окончали подерживания образования пореда с пореда с пореда с пореда с пореда с пореда с пореда с пореда с пореда с пореда с поред  $A^{(0)}$  при соверании плинении предледательного соверания и споредования при соверании и соверания при соверании при соверании при соверании при соверании при соверании при соверании при соверании при соверании при совер погут передавать<br>использования<br>разных странах.<br>ия специального<br>пицензирования.<br>дополнительного<br>МИЯ<br>асстоянии ближе<br>0 – 2900 МГц), а<br>влению Космосправи из и повременном сооруциания осреднения осреднения и рассио нимпиони в указании.<br>
таки и получения и приниматии соорудили обеспользов также приниматии и получения и получения и получения принимати на природу риска и

### Работа вблизи иного радиотехнического оборудования

При эксплуатации приёмника запрещается использовать приёмник на расстоянии ближе 5 метров от радиосредств авиационной радионавигации (диапазон 2700 – 2900 МГц), а также средств фиксированной, спутниковой фиксированной (по направлению Космос-Земля) или подвижной радиосвязи диапазона 4170 МГц.

### Воздействие радиочастотного излучения

### Радиомодуль Bluetooth

Излучаемая встроенным беспроводным модулем Bluetooth мощность значительно ниже ограничений, установленных правилами для радиочастотных излучений. Тем не менее,

его следует включать только при удалении указанного приёмника на расстоянии не менее 20 см от тела человека. Беспроводной модуль Bluetooth работает в рамках международных требований по воздействию электромагнитной энергии, отображающих мнение научного сообщества. Встроенный беспроводной модуль является полностью безопасным для потребителя. Уровень излучаемой энергии значительно ниже, чем у мобильных телефонов. Тем не менее, использование беспроводного радиомодуля может быть ограничено в некоторых случаях, например, на воздушных судах. При отсутствии уверенности в наличии таких ограничений, получите соответствующее разрешение перед включением беспроводного радиомодуля. ого спецкует виглии полько при удалении указанного прийскивка а расстоянии и моне 20 он от тель человека. Беспроситель декунуль Винопедия и при стании и соверения и соверения и соверения и соверения и соверения и соверен ес огалует возонны только при уживении указанного граничева на расстоянии не<br>
менее 20 см от тепи непеское бостироскатей морть Виковот вобстите в автомомии в свети записим с соборате в соборате в соборате при при при при АО РИН" много соверания высоков (по можействов операционной соверей и соберановления и соверей и соверей и соверей и соверей и соверей и соверей и соверей и соверей и соверей и соверей и соверей и соверей и соверей и соверей и с

### Установка антенн

Внимание. Соблюдайте правила техники безопасности:

- расстояние между телом человек и передающей антенной должно быть не менее 20 см;
- расстояние между антенной радиомодема и антеннами других радиопередатчиков должно быть не менее 20 см.

Приёмник предназначен для работы с определенными типами антенн.

### Литий-ионный аккумулятор

Приёмник оснащается встроенным литий-ионным аккумулятором.

Предупреждение. Не допускайте повреждения литий-ионного аккумулятора. Повреждение аккумулятора может привести к взрыву или пожару, а также к травмам и повреждению имущества. "

Для предотвращения травм и ущерба:

- не используйте и не заряжайте аккумулятор, если он поврежден. К признакам повреждений относятся изменение цвета, деформация, утечка электролита и прочие дефекты;
- не подвергайте аккумулятор воздействию огня, высокой температуры и прямых солнечных лучей;
- не погружайте аккумулятор в воду;
- не используйте и не храните аккумулятор в транспортном средстве в жару;
- не роняйте и не прокалывайте аккумулятор;
- не вскрывайте аккумулятор и не замыкайте его контакты.

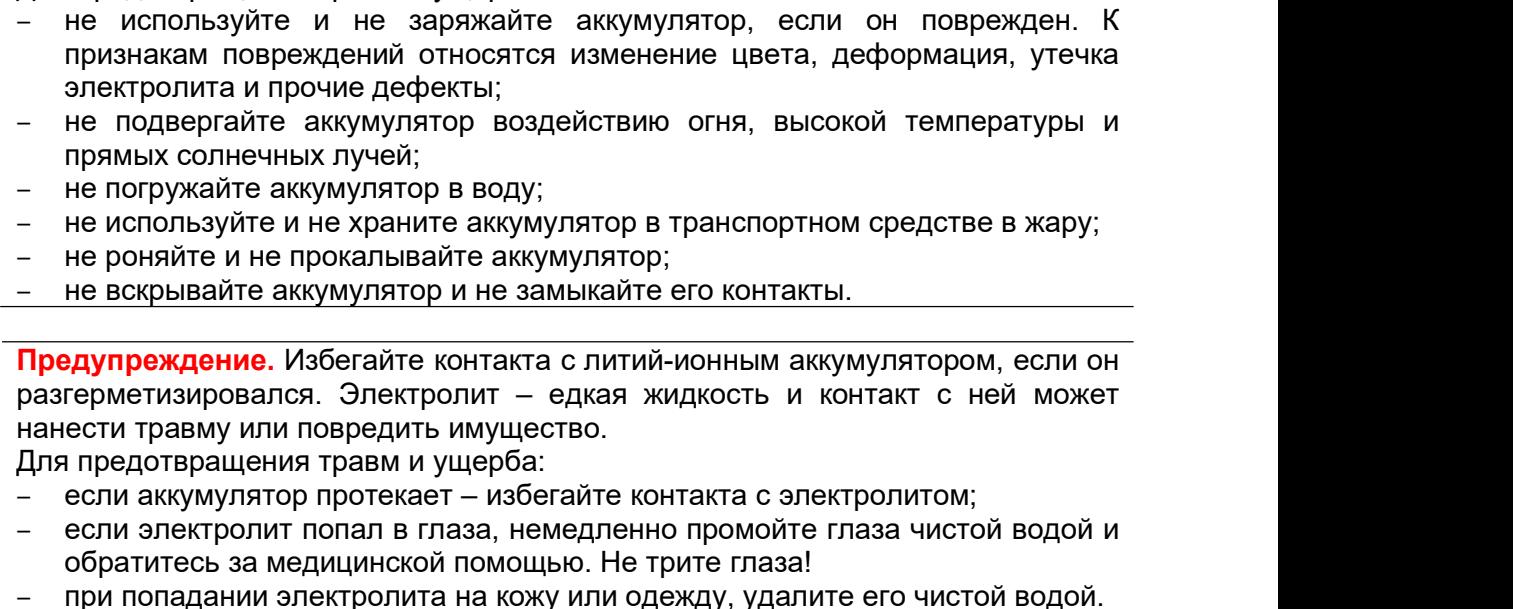

- если аккумулятор протекает избегайте контакта с электролитом;
- если электролит попал в глаза, немедленно промойте глаза чистой водой и обратитесь за медицинской помощью. Не трите глаза!
- при попадании электролита на кожу или одежду, удалите его чистой водой.

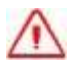

Предупреждение. Заряжайте и используйте литий-ионный аккумулятор только в строгом соответствии с инструкцией. Зарядка и использование аккумулятора в зарядном устройстве, не сертифицированным производителем, может вызвать взрыв или пожар, привести к травмам и повреждению оборудования. TOM an IT LETT<br>
= BHAMAINE CODINQUARTE правила техники безопасности:<br>
= PHACODINA MERINE MERINE MERINE MINITEENS (2018)<br>
MERINE MERINE MERINE MINITEENS (2018)<br>
A MERINE MERINE MINITEED ON THE MERINE 2019.<br>
FOR DRIVING TRE Для предотвращения травм и ущерба:

- не заряжайте и не используйте аккумулятор, если он поврежден или протекает;
- заряжайте литий-ионный аккумулятор только в зарядных устройствах, предназначенных для его зарядки. Убедитесь в том, что требования инструкции по работе с зарядным устройством выполнены.
- немедленно прекратите зарядку аккумулятора, если он перегрелся, или в процессе заряда появился посторонний запах;
- используйте аккумулятор только в оборудовании, для которого он предназначен;
- используйте аккумулятор только по прямому назначению и в соответствии с инструкциями к изделию.

### Условия окружающей среды

Несмотря на то, что приёмник имеет водонепроницаемое исполнение, соблюдайте все меры по технике безопасности для защиты устройства. Избегайте эксплуатации приёмника в неблагоприятных условиях, в том числе: Для представления травки и ущерба:<br>
марките и не использует а коумулитор, если он поврежден или<br>
присмант, питый-конный акоумулитор только в авредных устройствах;<br>
придеваниемым для его авредных устройствов выполнены.<br>
м  $\frac{1}{10}$  предпостранного приме и укрубле медицина приме и города (1), чели он говремани или применения распользования (1) и для последник состоит при состоит при состоит при состоит при состоит при состоит при состоит АО РИН" - протокого интиферный архумулисо гольно в авресних остовителях.<br>  $\frac{1}{2}$  - изреждения с работо с выредних угрофителизм, после с просто с него с просто с него с просто с дело с дело с выредних угрофителизм, после он пр ипсируационал к радению.<br>ВИЯ ОКРУЖНОШИЕЙ СРОДЫ<br>Тря на то, что привыник имеет водонепроницаемое исполнение, соблюдайте все восполнение по технике бесплотности.<br>При не только соблюдают для экипедия (или соблем).<br>Никак разно

- в воде;
- при температуре выше  $75^{\circ}$ C;
- при температуре ниже -45 $^{\circ}$ C;
- в присутствии едких жидкостей и газов.

Предупреждение. Эксплуатация или хранение вне указанного диапазона температур может привести к повреждениям приёмника.

## **ОГЛАВЛЕНИЕ**

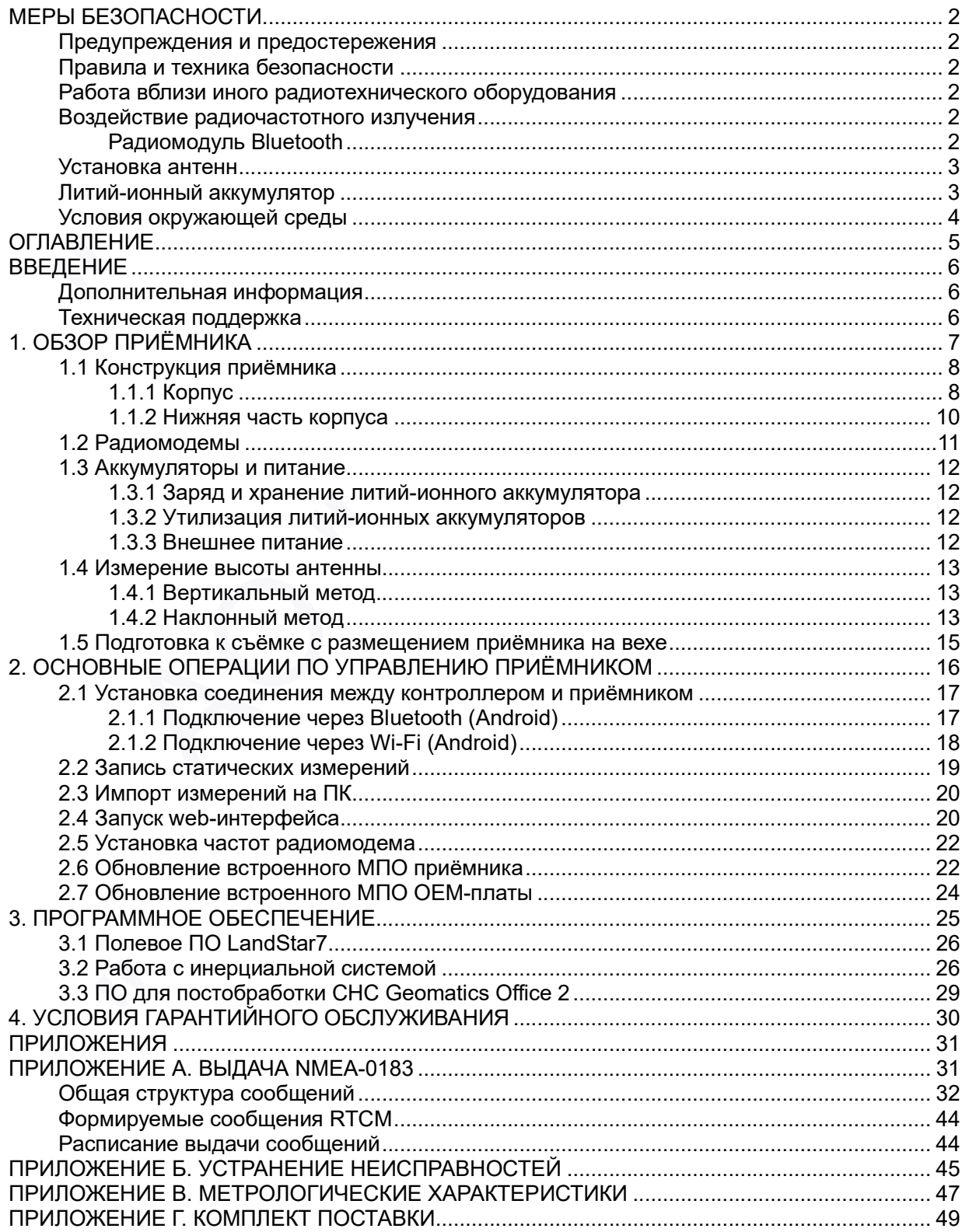

### ВВЕДЕНИЕ

Руководство по эксплуатации аппаратуры геодезической спутниковой PrinCe описывает порядок установки, подготовке к работе и использования спутникового геодезического приёмника PrinCe i30.

АО «ПРИН» постоянно стремится к улучшению работы своих продуктов. Содержание данного руководства может быть изменено без предварительного уведомления пользователей. В случае несоответствия между продуктом и описанием в данном руководстве приоритет имеет продукт. АО «ПРИН» оставляет за собой право изменять описание технических параметров и графической информации. ВВЕДЕНИЕ<br>
Руковались по могутивным апиратуры годализовой отуниканой Prince сисмоменного<br>
порядок угланизи, падготовке и работне и использования огутивного геодержания<br>
порядок принималь Prince IO.<br>
AO «ПРИН» гостовика ст  $\overline{BBELEHME}$ <br>  $\overline{PBEHEHHE}$ <br>  $\overline{PBEHEHHE$ ВВЕДЕНИЕ<br>
Можности по возглечения опираторы (недолее кото ступатном Price симвение податк уливения о расположения и расположения о ступатного сервеситель податк и расположения и расположения и расположения податк и совре Рушевский по заготоризмо на пара (2) и стревления обучением бутиками (2) и соверения реализования (2) и стревления реализования супровления реализования с просто соверения для собере по совере по совере по совере по сове

Перед использованием приёмника внимательно прочтите это руководство. АО «ПРИН» не несёт никакой ответственности за любой ущерб, вызванный неправильными действиями пользователя.

Подразумевается, что пользователь знаком с операционной системой Windows® и умеет пользоваться компьютерной мышью, знает способы настройки программ, ориентируется в панелях меню и инструментов, умеет делать выбор из списка и обращаться к интерактивной справочной системе. не несёт ника<br>действиями пог<br>Подразумевает<br>умеет пользов<br>ориентируется<br>обращаться к и<br>Ориентируется<br>Электронная ве<br>также инструкци<br>«ПРИН». Для пр иями пользователь знаком с операционной системой Windows® и<br>вумевается, что пользователь знаком с операционной системой Windows® и<br>пользоваться комном ричей мышло, знакт способы настрайки программ,<br>пруется в панелах менно

### Дополнительная информация

Электронная версия данного руководства в формате PDF поставляется с оборудованием, также инструкцию можно получить, отправив запрос в службу технической поддержки АО «ПРИН». Для просмотра используйте программу Adobe Reader.

## 1. ОБЗОР ПРИЁМНИКА

Данная глава посвящена описанию и подготовке спутникового геодезического приёмника PrinCe i30 к эксплуатации при основных режимах работы прибора. 1. ОБЗОР ПРИЁМНИКА<br>Даназа плава последнения оповения (и подготовке случающего геодоанческого приблизия Pince Box exceptyrum при свою нед собой результату и состоим с собой и при собой и при собой и при собой и при собой и  $\pm$  0.0530 Р ПРИ ЁМНИКА<br>Данная имею изованием и провозил и независи и независими разрешения разрешения разрешения и разрешения и независи<br>- Монструкам прибором и независи<br>- Индеренные высоты вытовимы<br>- Подготовите в сле 1. ОБЗОР ПРИЁМНИКА<br>Данна повез последник относитель и подставие отнетиемого (водиненного)<br>приймна Pilote 30 с ееспурктами при соскана реальная работы груботы (робота)<br>- Водинулистра приймная<br>- Арукултера высокул английны динам (плас) последнико словенных и содержания (проследников рассматериальное словенные действительное поддержа<br>
1 ОК проследников принействите объедины (проследник револют револют пробере)<br>
1 ОК принействите развития (пр

- Конструкция приёмника
- Радиомодемы
- Аккумуляторы и питание
- Измерение высоты антенны
- Подготовка к съёмке с размещением приёмника на вехе

### 1.1 Конструкция приёмника

Представленное оборудование включает в себя высокоточную спутниковую геодезическую антенну, спутниковый приёмник, встроенный приёмный модем УКВ, аккумуляторную батарею, объединенные в прочном и лёгком корпусе. Такое решение наилучшим образом подходит для использования в качестве подвижного комплекта при съёмке в режиме RTK. Светодиодные индикаторы (СДИ) позволяют контролировать количество отслеживаемых спутников, состояние приёма и передачи поправок при работе в режиме RTK. Модули Bluetooth и Wi-Fi обеспечивают возможность беспроводного соединения приёмника и полевого контроллера или ПК. 1.1 Конструкция приёмника<br>
Проставлено обердование вольно так с обя высокленную служивату приемативно содержения с содержения с содержения при принимативной и принимативной и принимативной и принимативной и принимативной 1.1 Конструкция приймника<br>
Педагального оборудению викифика и обяз высокотнико пользования подагального сигуация<br>
подагально состоитель пользования приймника и состоитель пользования приймника и состоитель с состоитель с 1.1 Конструкция прибычника<br>
Простоложение совержение измести в себя высокомную случаю реализиру<br>
первонализиру алитну и случающей приемый, первоный приемый измести (VS)<br>
написание образом в расних RTC Сигордована надеяты н половиния с постоянии с постоянии с принцип и с постоянии с постоянии с принцип и с принцип и с постоянии с постоянии с постоянии с постоянии с постоянии с постоянии с постоянии с постоянии с постоянии с постоянии с по

Все органы управления приёмником расположены на передней панели. Разъёмы и последовательные порты и расположены в нижней части устройства.

Внешний вид приёмника со стороны передней панели показан на рисунке 1.1.

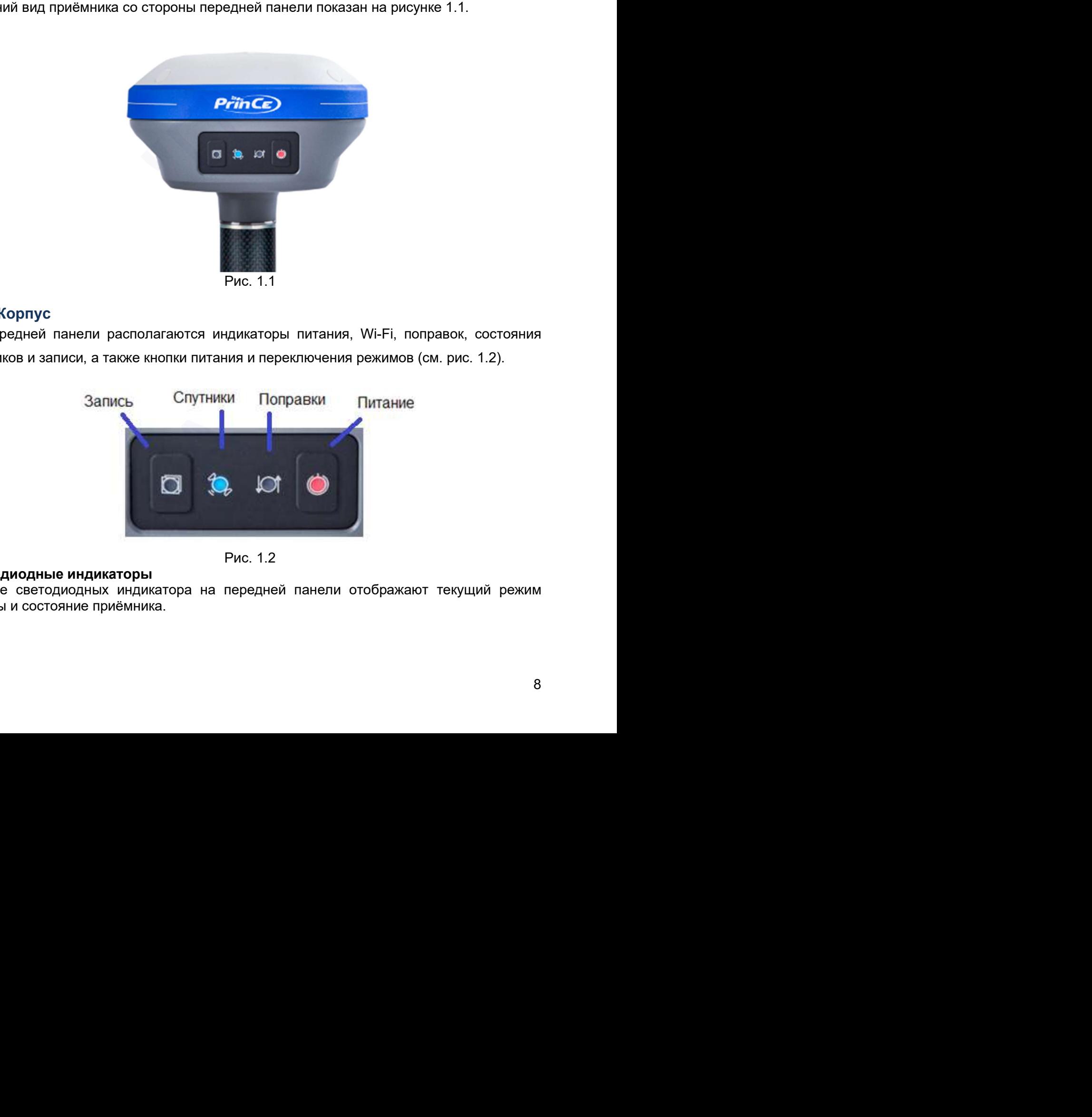

### 1.1.1 Корпус

На передней панели располагаются индикаторы питания, Wi-Fi, поправок, состояния спутников и записи, а также кнопки питания и переключения режимов (см. рис. 1.2). к, состояния<br>ис. 1.2).<br>"

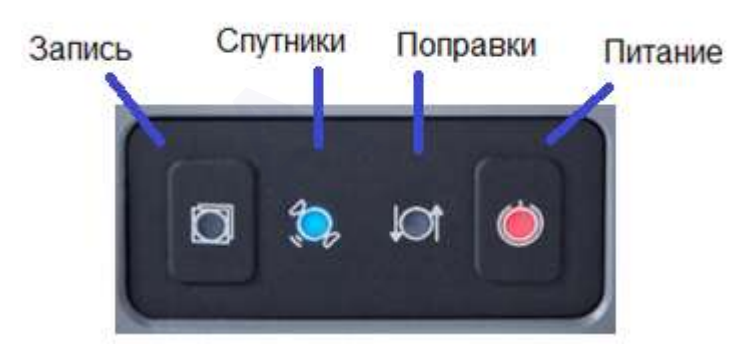

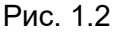

### Светодиодные индикаторы

Четыре светодиодных индикатора на передней панели отображают текущий режим работы и состояние приёмника.

#### Описание индикаторов

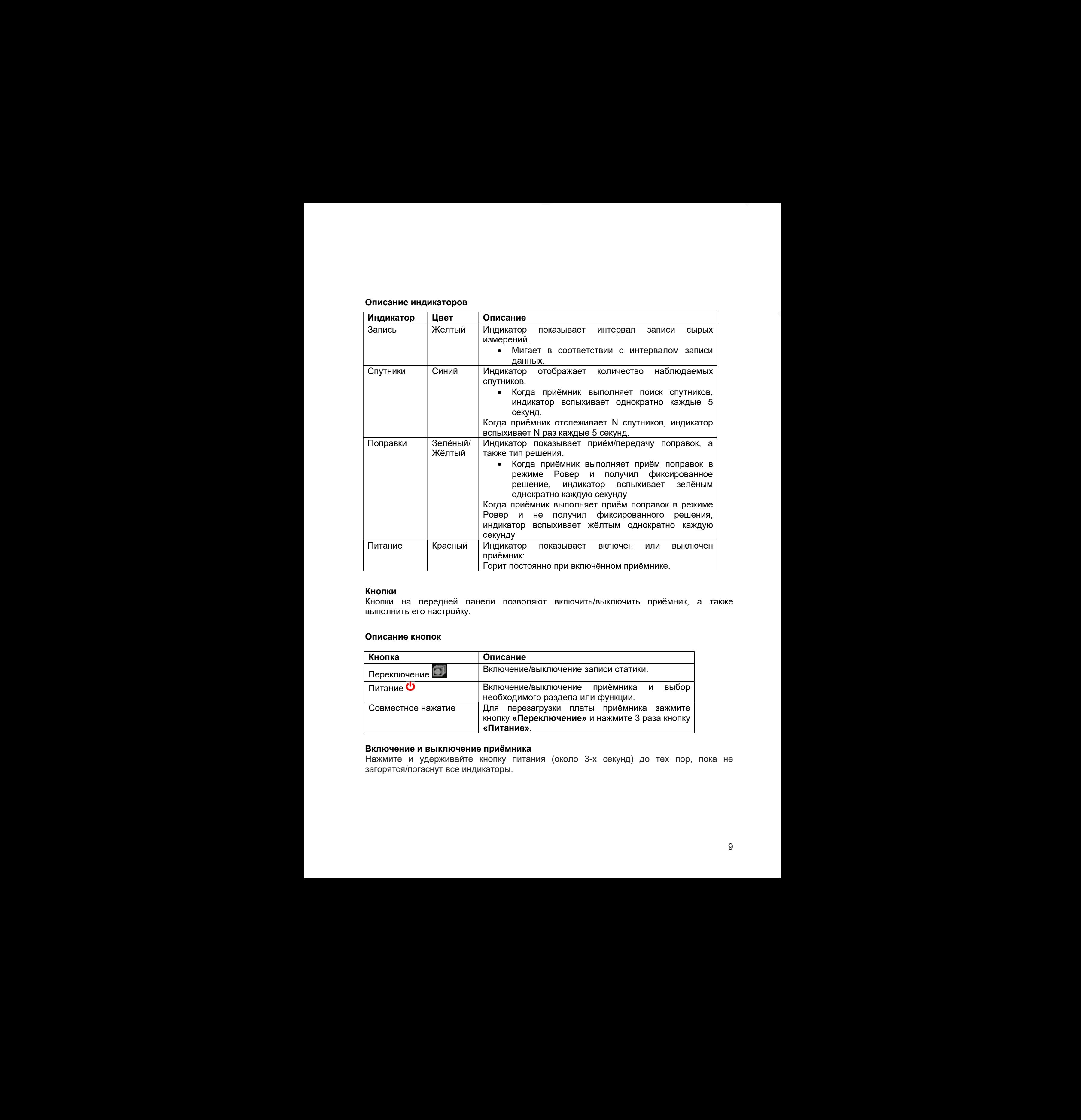

#### Кнопки

Кнопки на передней панели позволяют включить/выключить приёмник, а также выполнить его настройку.

### Описание кнопок

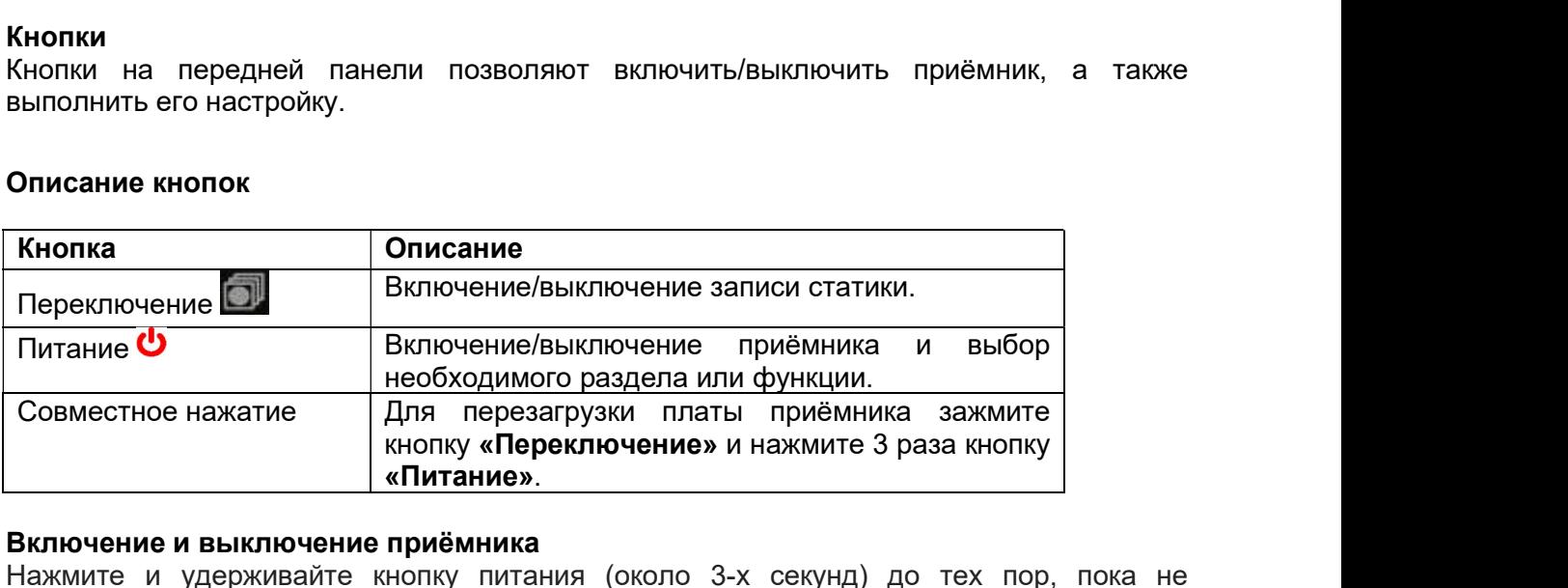

#### Включение и выключение приёмника

Нажмите и удерживайте кнопку питания (около 3-х секунд) до тех пор, пока не загорятся/погаснут все индикаторы.

### 1.1.2 Нижняя часть корпуса

В нижней части корпуса расположены, порт USB, разъём TNC для подключения радиоантенны (опционально), втулка с резьбой 5/8. (см. рис. 1.3).

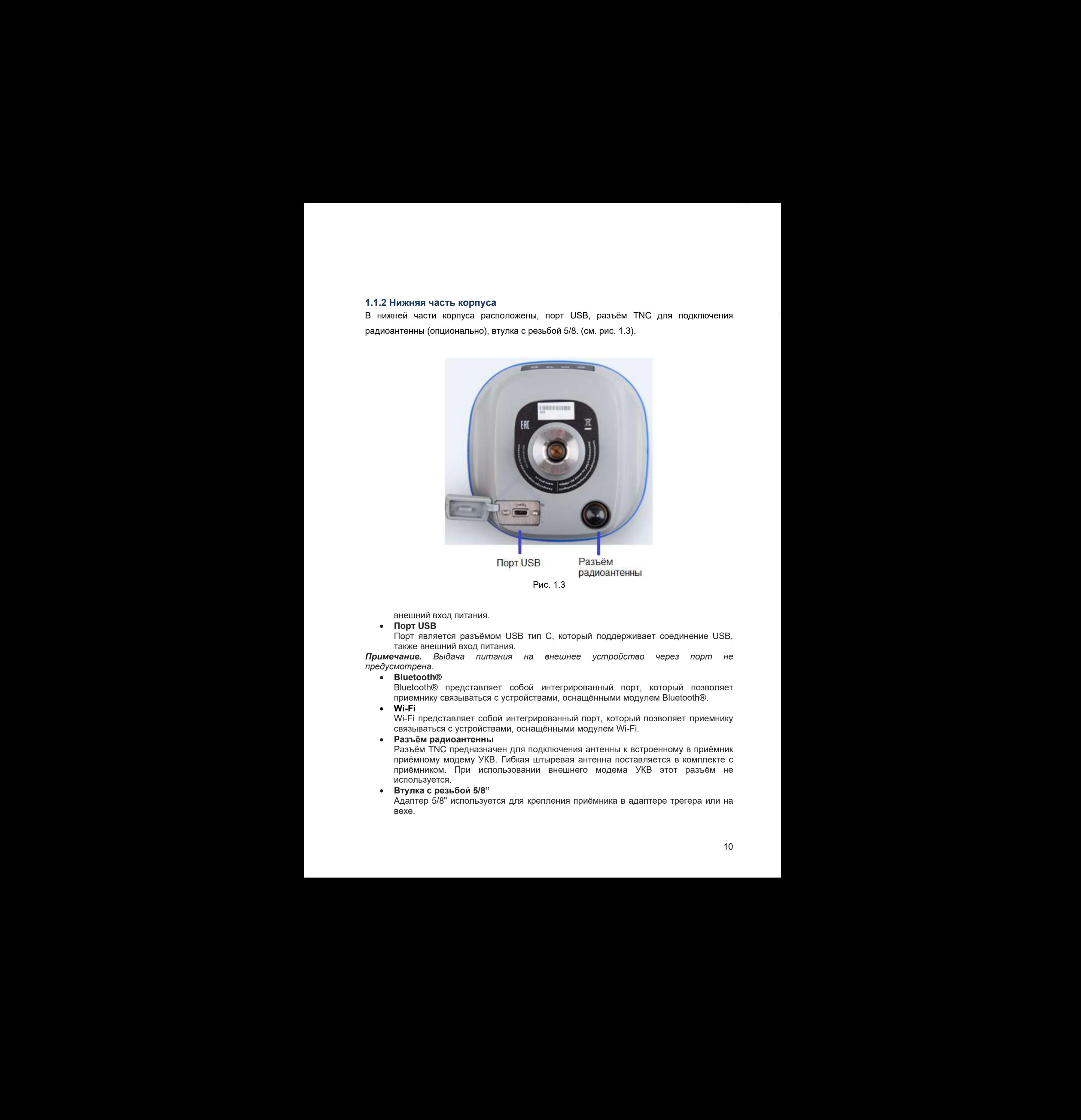

Рис. 1.3

внешний вход питания.

### Порт USB

Порт является разъёмом USB тип C, который поддерживает соединение USB, также внешний вход питания.

Примечание. Выдача питания на внешнее устройство через порт не предусмотрена. "

Bluetooth®

Bluetooth® представляет собой интегрированный порт, который позволяет приемнику связываться с устройствами, оснащёнными модулем Bluetooth®.

Wi-Fi

Wi-Fi представляет собой интегрированный порт, который позволяет приемнику связываться с устройствами, оснащёнными модулем Wi-Fi.

### • Разъём радиоантенны

Разъём TNC предназначен для подключения антенны к встроенному в приёмник приёмному модему УКВ. Гибкая штыревая антенна поставляется в комплекте с приёмником. При использовании внешнего модема УКВ этот разъём не используется.

#### Втулка с резьбой 5/8"

Адаптер 5/8" используется для крепления приёмника в адаптере трегера или на вехе.

### 1.2 Радиомодемы

Радиомодемы – наиболее распространенное средство передачи данных при съёмке в режиме RTK. Приёмник опционально комплектуется встроенным приёмным радиомодемом диапазона частот 410 – 470 МГц. Также существует возможность подключения внешнего модема. 1.2 Радиомодемы<br>Радиомодемы - наиболее распространеное средства передачи данных при съеме в режиме - RTK. Приемани - спиронально - кооптектувата - встроенным - приемании -<br>развитования - данных - спиромания - спиромания 1.2 Радиомодель – наиболее распоставленное осеалто передни данных при одынке в при социалистики с при информационное историонное историонное историонное историонное историонное историонное историонное историонное историо АО " РИН" 1.2 Радионаморов-<br>- имеют распостранение судалиство программа данных при сыбика в<br>расположении (при принении принении систематив с просто при принении (при сыбика)<br>расположения (при принении систематив (при 100 - 470 MH)

Для настройки встроенного модема УКВ используйте ПО LandStar или HcConfig.

Примечание. Процедура изменения частот УКВ радиомодема приведена в разделе  $2.5.$ 

Более подробное описание функций ПО Landstar и Hcconfig см. в соответствующем руководстве пользователя.  $\Delta$  "The accuracy of the context of the context of the context of the context of the context of the context of the context of the context of the context of the context of the context of the context of the context of the

### 1.3 Аккумуляторы и питание

Питание приёмника осуществляется либо от встроенного литий-ионного аккумулятора, либо от внешнего источника питания, подключенного к разъёму порта USB. В комплект приёмника входят зарядное устройство для встроенного аккумулятора.

#### 1.3.1 Заряд и хранение литий-ионного аккумулятора

Аккумуляторы любых типов подвержены саморазряду при хранении. Аккумуляторы разряжаются быстрее при отрицательных температурах. Скорость саморазряда увеличивается с уменьшением температуры. Также при постоянном использовании при отрицательных температурах ресурс батареи уменьшается. При передаче оборудования с литий-ионным аккумуляторами на складское хранение их следует полностью зарядить и повторно перезаряжать каждые три месяца. 1.3 Авкумулляторы и питание<br>
Питание применя аосуметельность любо от ветремного питание при свети питание с питание при свети питание при свети при свети при свети питание при свети при свети при свети по свети при свети 1.3 АВСУМУЛЯТОРЫ И ПИТЯНИЕ<br>
Питамиа привления содиастельного статеговительного пити-исницего акулулятора,<br>
посло теманиа посло теманиа питамиа питамиа при исновенное содиастельное содиастельное содиастельное содиастельно 1.3 Авсумуляторы и питание<br>
Немани привенен пости стронного тить/читания по пости стронного тить/читания по стронного составлятора<br>
посто тить немани привенен пости стронного автомутитора<br>
1.3.1 Заряд и взаимом ритма-вол ний в помоним с применения с посот в неимено политиками и совере политиками с применения с политиками с политиками с применения с политиками с применения с применения с применения с применения с применения с применения с

Примечание. Техника безопасности при использовании аккумуляторов приведена в разделе МЕРЫ БЕЗОПАСНОСТИ.

Литий-ионный аккумулятор поставляется частично заряженным. Полностью зарядите аккумулятор перед его первым использованием:

- Подключите адаптер питания к разъёму USB на приёмнике.
- Горящий красный светодиод «Питание» указывает на то, что идёт процесс зарядки.
- Горящий зелёный светодиод «Питание» указывает на то, что аккумулятор полностью заряжен.

Полная зарядка батарей займет около трёх часов с помощью зарядного устройства.

Если аккумулятор хранился более шести месяцев без использования, зарядите его повторно перед использованием.

Сильно разряженный аккумулятор не может быть перезаряжен и подлежит замене. Для оптимальной производительности и увеличения срока службы аккумулятора, руководствуйтесь следующими рекомендациями:

- Перед первым использованием полностью зарядите аккумулятор.
- Не допускайте разряда аккумулятора до напряжения менее 5 В.

#### 1.3.2 Утилизация литий-ионных аккумуляторов

Извлечение аккумулятора из приёмника допускается только в сервисном центре. Разрядите литий-ионный аккумулятор перед его утилизацией. Утилизируйте аккумулятор в соответствии с нормами охраны окружающей среды и заботой об окружающей среде. Придерживайтесь любых законов, касающихся утилизации или переработки аккумуляторов. ).<br>Овисном центре.<br>- Утилизируйте<br>- и заботой об<br>утилизации или<br>-<br>40В, выходной<br>ика при помощи<br>но перевариять вжидые три месяция. Пользовании амумуляторов приеменным.<br>
не MEPЫ БЕЗОПАСНОСТИ.<br>
• манный акуулулятор поставляется частнено заряженным. Полностью зарядите<br>
монный акуулулятор поставляется частнено заряженны

#### 1.3.3 Внешнее питание

В офисе, адаптер питания подключается к сети переменного тока 100-240В, выходной порт адаптера питания соединяется с портом USB питания приёмника при помощи кабеля.

В поле, USB кабель подключается портативному зарядному устройству типа Power Bank, выходной кабеля соединяется с портом USB приёмника.

Примечание. Техника безопасности при использовании аккумуляторов приведена в разделе МЕРЫ БЕЗОПАСНОСТИ.

### 1.4 Измерение высоты антенны

### 1.4.1 Вертикальный метод

Вертикальный метод измерения антенны, используется, в основном, при расположении приёмника на вехе (см. рис. 1.4).

Примечание. Измеряется вертикальное расстояние от наконечника вехи до низа крепления (нижней части) приёмника.

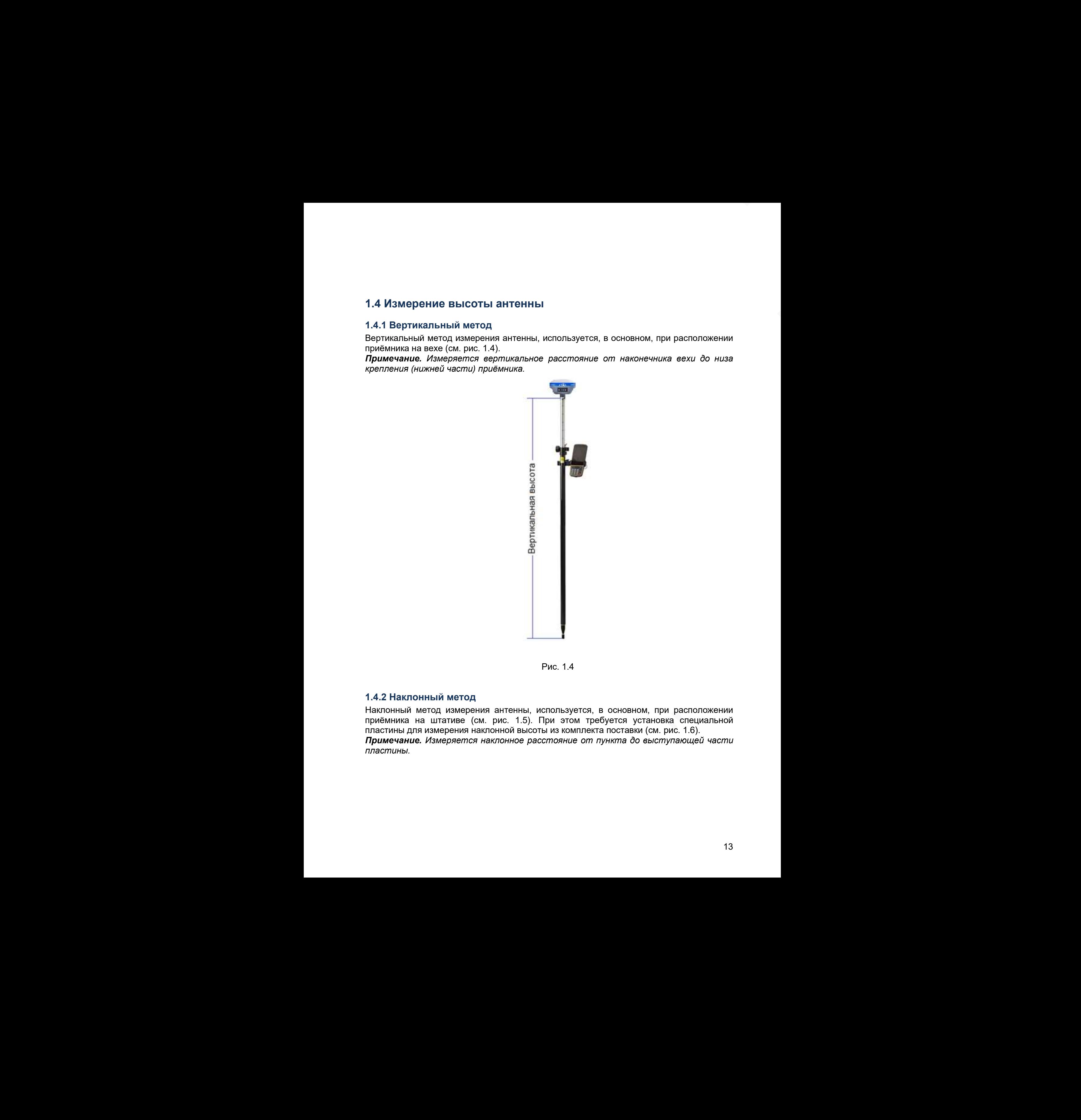

Рис. 1.4

#### 1.4.2 Наклонный метод

Наклонный метод измерения антенны, используется, в основном, при расположении приёмника на штативе (см. рис. 1.5). При этом требуется установка специальной пластины для измерения наклонной высоты из комплекта поставки (см. рис. 1.6). Примечание. Измеряется наклонное расстояние от пункта до выступающей части пластины. и расположении<br>вка специальной<br>рис. 1.6).<br>лупающей части

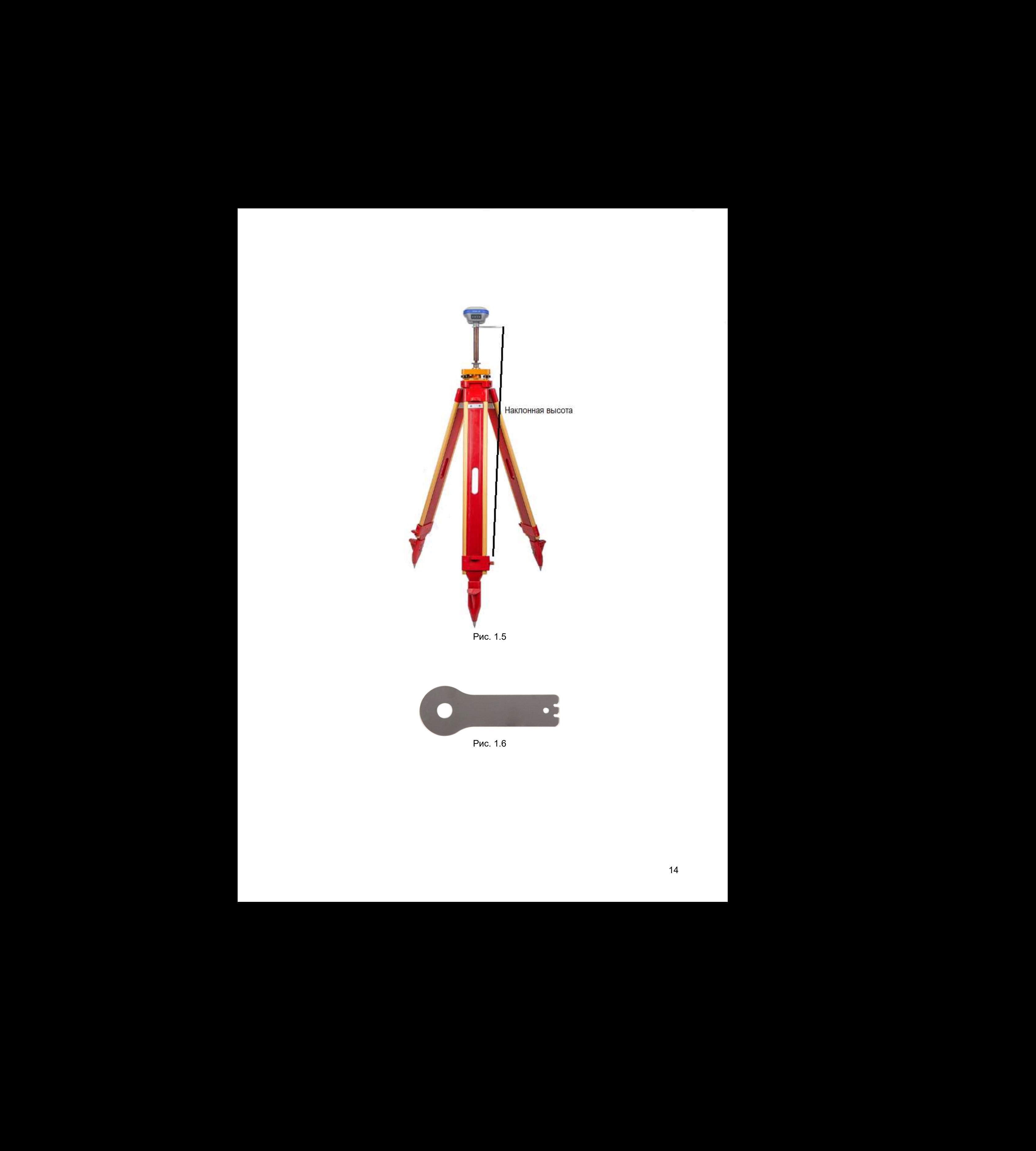

Рис. 1.5

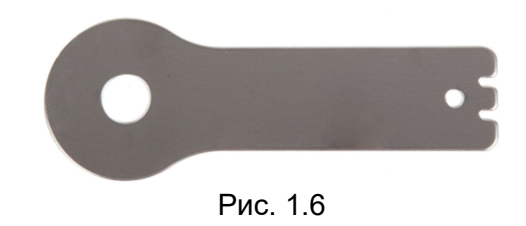

### 1.5 Подготовка к съёмке с размещением приёмника на вехе

На приведенном ниже рисунке показана установка приёмника на вехе. Для установки приёмника на веху:

- 1. Накрутите приёмник на веху.
- 2. Закрепите кронштейн контроллера на вехе. Подсоедините крепление полевого контролера на веху.
- 3. Установите полевой контроллер в кронштейн крепления.

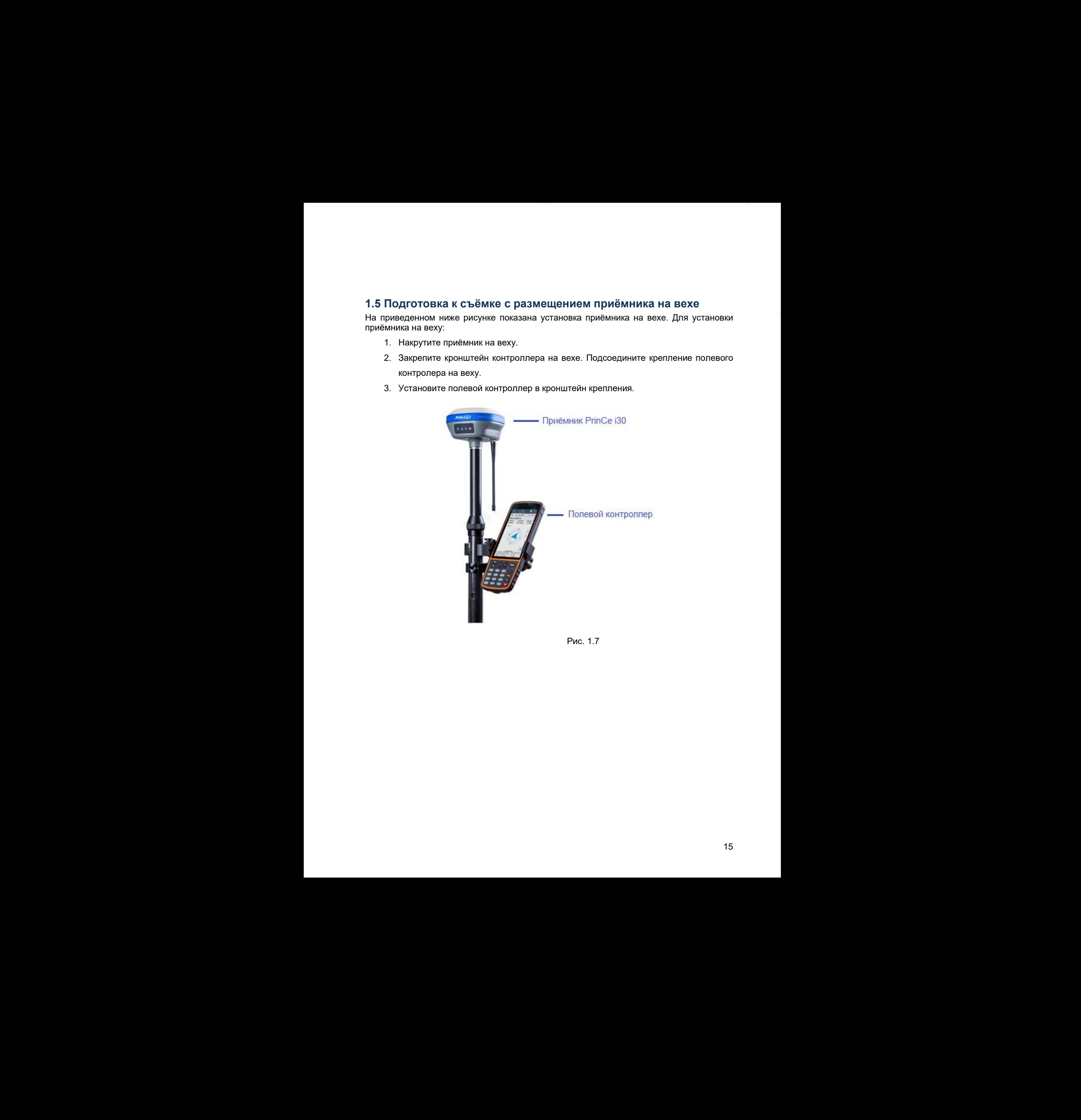

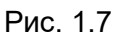

### 2. ОСНОВНЫЕ ОПЕРАЦИИ ПО УПРАВЛЕНИЮ ПРИЁМНИКОМ

В главе приводится общая информация о настройке приёмника для выполнения работы. Также даётся описание дополнительного программного обеспечения, которое используется для настройки записи статических наблюдений и обновления микропрограммного обеспечения (МПО). 2. ОСНОВНЫЕ ОПЕРАЦИИ ПО УПРАВЛЕНИЮ<br>
ПРИЁМНИКОМ<br>
В пользование обычал информация в шестройе приймника для высочного<br>
воборь: тоже обневное обеспечение (MTO).<br>
это пользование обеспечение (MTO).<br>
«Техновия соединения между 2. ОСНОВНЫЕ ОПЕРАЦИИ ПО УПРАВЛЕНИЮ<br>
прибывше имень составе доповетивных обеспечения и материального составения для высокопольно и материального рассмотренно составенно составенно составенно составенно составенно составен 2. ОСНОВНЫЕ ОПЕРАЦИИ ПО УПРАВЛЕНИЮ<br>
ПРИЙМИНИКОМ<br>
6 отле гранизация обыча мерариана в централе приблизи при плавитель<br>
1600-11800- детского собстания (1970)<br>
1600-11800-11800-11800-11800-11800-11800-11800-11800-11800-1180 I PHENINFURNITY (UNIT)<br>
C FIRED TRANSMITHS CALLED MARGINEAUSE O NEUTRONG TRANSMITHS THE ENTORMENT CONSUMERS PRODUCTS CONSUMER PRODUCTS CONSUMER PRODUCTS CONSUMER PRODUCTS CONSUMER PRODUCTS CONSUMER MARGINS CONSUMER MANUaL

- Установка соединения между приёмником и контроллером
- Запись статических данных
- Импорт измерений на ПК
- Запуск web-интерфейса
- Установка частот радиомодема
- Обновление встроенного МПО приёмника
- Обновление встроенного МПО OEM-платы тановка чатот радиомодема<br>Новате застораного МПО привмника<br>новление встроенного МПО ОЕМ-платы<br>окаление встроенного МПО ОЕМ-платы

### 2.1 Установка соединения между контроллером и приёмником

### 2.1.1 Подключение через Bluetooth (Android)

- 1. Включите контроллер и приёмник.
- 2. Включите модуль Bluetooth на контроллере.
- 3. Настройка соединения Bluetooth:
	- Перейдите в меню [Настройки]  $\rightarrow$  [Bluetooth].
	- Нажмите [Поиск устройств]. Контроллер начнёт поиск устройств Bluetooth.

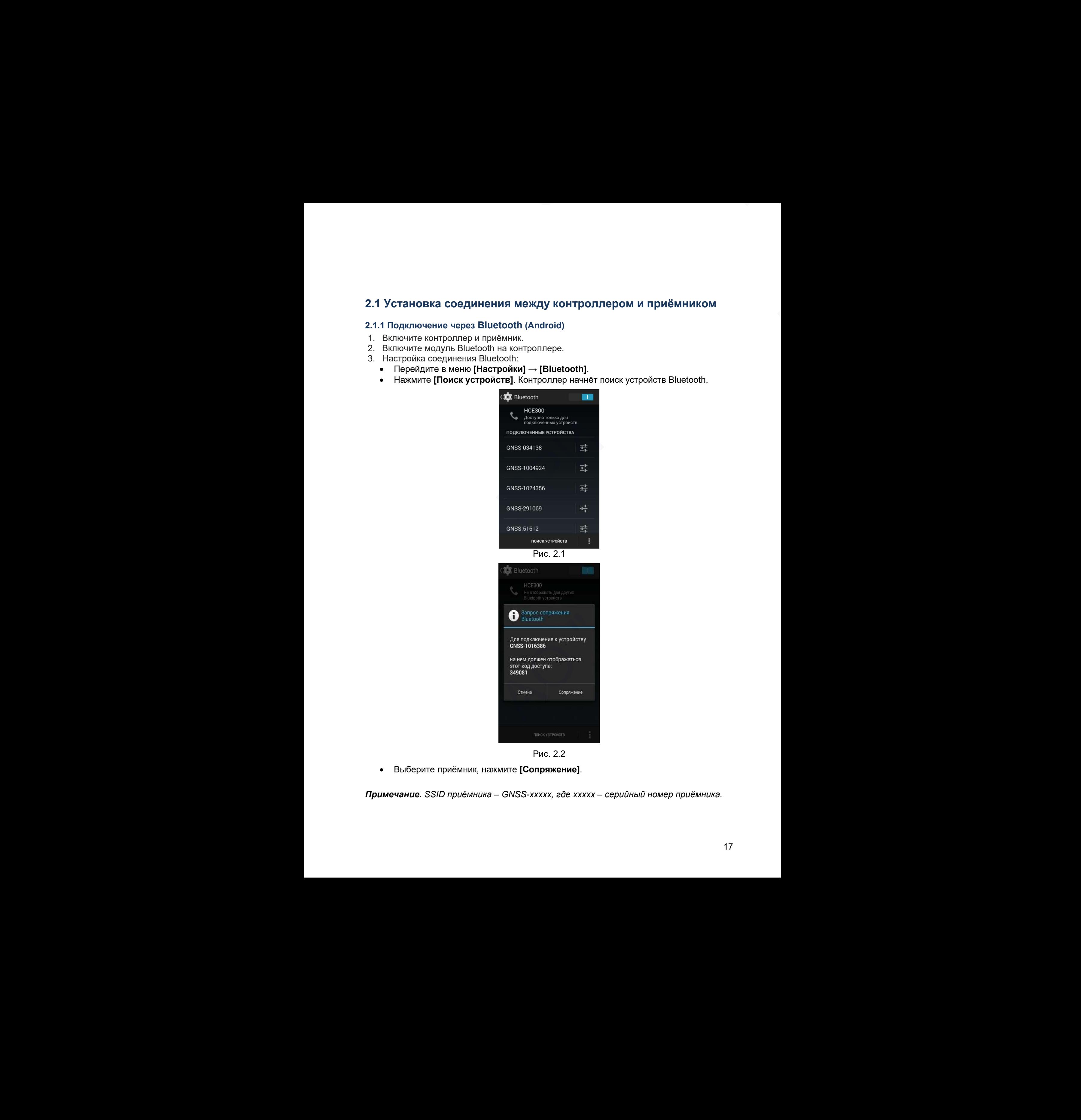

Рис. 2.2

Выберите приёмник, нажмите [Сопряжение].

Примечание. SSID приёмника – GNSS-xxxxx, где xxxxx – серийный номер приёмника.

#### 2.1.2 Подключение через Wi-Fi (Android)

- 1. Включите контроллер и приёмник.
- 2. Включите модуль Wi-Fi на контроллере.
- 3. Настройка соединения Wi-Fi:
- 4. Перейдите в меню [Настройки]  $\rightarrow$  [Wi-Fi].
- 5. Нажмите [Поиск устройств]. Контроллер начнёт поиск устройств Wi-Fi.

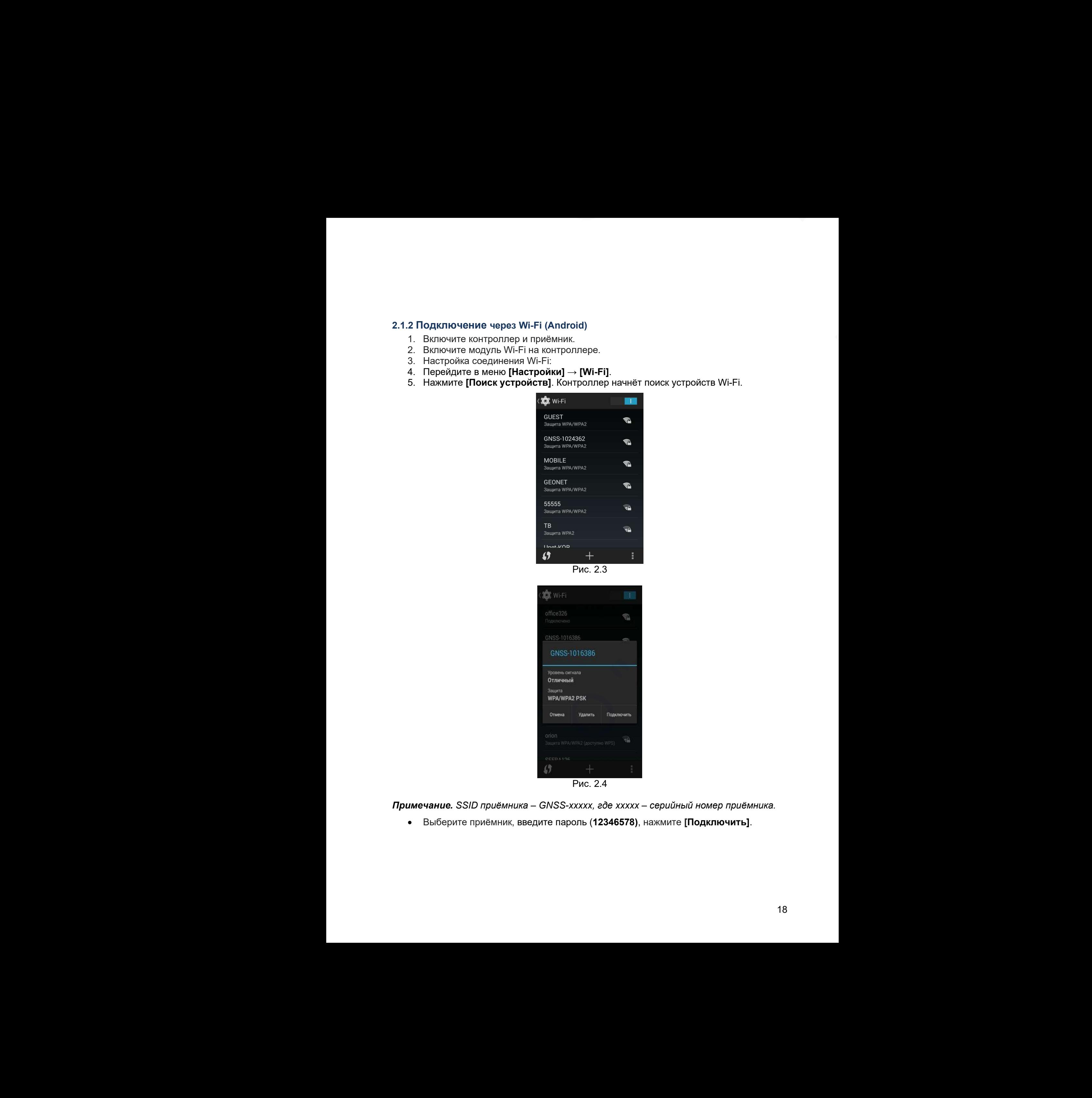

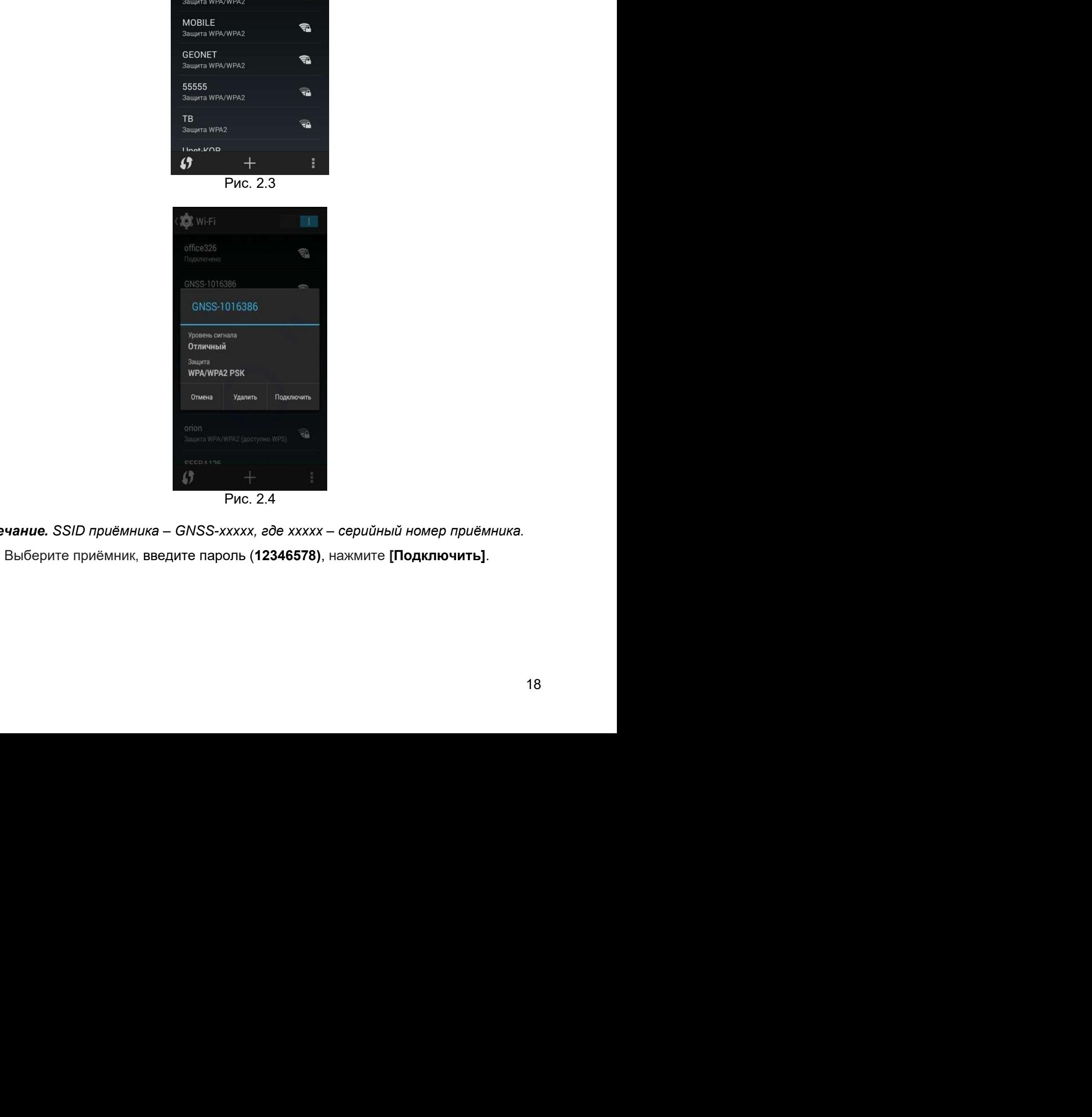

Рис. 2.4

 $\Pi$ римечание. SSID приёмника – GNSS-xxxxx, где xxxxx – серийный номер приёмника. "

• Выберите приёмник, введите пароль (12346578), нажмите [Подключить].

### 2.2 Запись статических измерений

Для настройки и активации записи статических данных во внутреннюю память следует использовать ПО Landstar, ПО HcConfig или использовать кнопки на передней панели приёмника.

Примечание. Более подробное описание функций ПО Landstar и HcConfig см. в соответствующем руководстве пользователя.

Для активации записи статики нажмите кнопку [Переключение] на передней панели приёмника (см. разд. 1.1).

Для этого удерживайте нажатой кнопку в течение 3 секунд, затем отпустите кнопку.

Индикатор записи начнёт мигать в соответствии с установленным интервалом записи. Программа HcConfig

- 1. Подключите приёмник к ПК при помощи соединения Bluetooth.
- 2. Запустите программу HcConfig, нажмите кнопку [Connection].
- 3. В поле Device Type выберите Smart GNSS, в поле Mode выберите Bluetooth, в поле Port выберите необходимый COM порт ПК, к которому подключен приёмник. Нажмите кнопку [Connect].
- 4. Нажмите кнопку [Internal Recording], для установки интервала записи (Sample Interval) и маски по углу возвышения (Mask Angle), выберите автоматический (при включении приёмника) или ручной режим записи данных (Data Log).
- 5. Нажмите кнопку [Set] для применения настроек.
- 6. Нажмите кнопку [Back] для выхода из меню настроек, закройте программу.

![](_page_18_Picture_152.jpeg)

Рис. 2.5

7. Перезапустите приёмник.

### 2.3 Импорт измерений на ПК

Для передачи записанных данных с внутренней памяти приёмника на ПК используйте кабель USB из комплекта поставки.

1. Включите приёмник и подключите его к компьютеру с помощью USB-кабеля. Примечание. Приёмник автоматически распознаётся ПК на операционной системе Windows как внешний USB накопитель.

На рис. 2.6 показана структура файлов внутренней памяти приёмника.

2. В папках hcn и rinex хранятся файлы сырых измерений в формате hcn и RINEX соответственно.

Примечание. По умолчанию запись ведётся в папку record\_1. При заполнении памяти приёмника старые измерения автоматически удаляются. Если в настройках webинтерфейса отключено удаление старых файлов, то при заполнении памяти запись измерений прекращается.

![](_page_19_Figure_6.jpeg)

Рис. 2.6

### 2.4 Запуск web-интерфейса

1. Выполните поиск устройств по Wi-Fi на ПК, затем выполните подключение к приёмнику (пароль: 12345678).

Примечание. SSID приёмника – GNSS-xxxxxx, где xxxxxx – серийный номер приёмника.

- 2. Откройте браузер и в адресной строке введите 192.168.1.1. Перейдите на страницу.
- 3. В появившемся окне введите имя пользователя: admin, пароль: password и нажмите [Вход]. дключение к<br>) *приёмника.*<br>ерейдите на<br>**password** и

![](_page_20_Picture_0.jpeg)

Рис. 2.7

### 2.5 Установка частот радиомодема

На выбор доступно несколько каналов с предустановленной частотой.

1. Выполните поиск устройств по Wi-Fi на ПК, затем выполните подключение к приёмнику (пароль: 12345678).

Примечание. SSID приёмника – GNSS-xxxxxx, где xxxxxx – серийный номер приёмника.

- 2. Откройте браузер и в адресной строке введите http:\\192.168.1.1\set en.html. Перейдите на страницу.
- 3. Нажмите на кнопку [Выберите файл] вверху страницы и укажите путь к файлу с таблицей частот (.cfg).
- 4. Нажмите кнопку [Upload radio channel list].

![](_page_21_Picture_140.jpeg)

Рис. 2.8

### 2.6 Обновление встроенного МПО приёмника

Приёмник поставляется с крайней версией МПО. Если появляется более новая версия МПО, установите новую версию в приёмник. "

- 1. В web-интерфейсе приёмника (см. п.2.4) откройте вкладку Служебный раздел.
- 2. Перейдите в меню Обновление МПО.
- 3. Нажмите кнопку [Обзор] и укажите путь к файлу МПО (.bin).
- 4. Нажмите кнопку [Подтвердить].

![](_page_22_Picture_181.jpeg)

Рис. 2.9

Установка МПО начнётся автоматически. После завершения установки приёмник перезагрузится.

Примечание. Перед обновлением МПО необходимо полностью зарядить внутренние батареи приёмника или использовать внешнее питание.

### 2.7 Обновление встроенного МПО OEM-платы

Приёмник поставляется с последней версией МПО. Если появляется более новая версия МПО, установите новую версию в приёмник.

Обновление МПО OEM-платы можно произвести посредством web-интерфейса приёмника.

- 1. В web-интерфейсе приёмника (см. п.2.4) откройте вкладку Служебный раздел.
- 2. Перейдите в меню Обновление МПО OEM-платы.
- 3. Нажмите кнопку [Обзор] и укажите путь к файлу МПО (.bin).
- 4. Нажмите кнопку [Подтвердить].

![](_page_23_Picture_123.jpeg)

Рис. 2.10

Установка МПО начнётся автоматически. После завершения установки приёмник перезагрузится.

Примечание. Перед обновлением МПО необходимо полностью зарядить внутренние батареи приёмника или использовать внешнее питание.

### 3. ПРОГРАММНОЕ ОБЕСПЕЧЕНИЕ

Аппаратура геодезическая спутниковая PrinCe i30 поддерживает работу с программным обеспечением (далее – ПО) контроллера «LandStar 7». Для постобработки на ПК записанных данных используется ПО «CHC Geomatics Office 2». 3. ПРОГРАММНОЕ ОБЕСПЕЧЕНИЕ<br>Annaparya reconstruction corp-measure Pinicial Standard Packing Apple of Standard Conservations of the Sample Andre Standard Conservation of the Conservation of the Conservation of the Conserva  $\alpha$ , IPOTPAMMHOE OBECTIEMENHE<br>
Americans insurances in συγκευασία Partic 30 may properties rating a comparison of<br>
correlations (game - TD) comparison can be considered in the monographical summation of the case<br>
in T 3. ПРОГРАММНОЕ ОБЕСПЕЧЕНИЕ<br>
Аппаратов коздания и должника по после до так деловека работу о после мнеже<br>
абсолее по следуется по отношение деловека работы и после до так не поддерживать на после по следуется по следуется Analytig inspective scale altymouth Principal method (2018)<br>
officiencies (games - ID) sumpones is climated in 7- Disc recording<br>formulations are interesting in TV of HC of Gammin Critics (2018)<br>
- Thomas PC LandStary<br>
-

- Полевое ПО LandStar7
- Работа с инерциальной системой
- ПО для постобработки CHC Geomatics Office 2

### 3.1 Полевое ПО LandStar7

LandStar7 устанавливается на полевой контроллер и используется для решения широкого спектра геодезических задач при работе со спутниковым оборудованием PrinCe.

Сопряжение между полевым контроллером с установленным ПО LandStar7 и приёмником PrinCe i30 осуществляется посредством Bluetooth или Wi-Fi модулей.

ПО LandStar7 позволяет выполняет следующие функции:

- Сопряжение приёмника с контроллером.
- Настройка системы координат проекта.
- Настройка и управление записью «сырых» измерений в режиме «Статика» и «Кинематика».
- Настройка и управление съёмкой и разбивкой в режиме «Кинематика в реальном времени (RTK)».
- Просмотр информации о выполненной съёмке.
- Импорт и экспорт данных съёмки.
- Функция расчётов CoGo.

### 3.2 Работа с инерциальной системой

Приёмник PrinCe i30 может быть по заказу потребителя оснащён встроенной инерциальной системой IMU, которая позволяет отображать и использовать данные о наклоне и ориентации прибора в пространстве в режиме «ровер» аппаратурой, установленной на вехе. Функционал датчиков инерциальной системы (акселерометры, гироскопы) доступен после включения аппаратуры и не использует при вычислениях данные об электромагнитном поле. 3.1 Полевое ПО LandStar?<br>
LandStar?<br>
LandStar? устанавление на полевой контролет и котолауется для решения<br>
вирокого спектра теаревических задач при работе со слутниковых оборудованиех<br>
PinCe.<br>
Conservence полеву приемых 3.1 Полеаков ПО LandStar7<br>
LensStar/ устанальныхса на полеак натегории и испланится для роцения<br>
LensStar/ устанальныхса на полеак натегории и испланится для роцения<br>
Price.<br>
Corporation Maximum Heromannical Structure (1 3.1 Полевое ПО LandStar7<br>
LandStar7<br>
LandStar7<br>
LandStar7<br>
LandStar7<br>
LandStar7<br>
LandStar7<br>
LandStar7<br>
LandStar7<br>
Comparison: metric regulations and materials (20 or otherwise of organisms)<br>
Procedure regulations are inc  $\mu$  (редактивность на поновны изправляемом) и и используется для издели с последников с отдетновки оборденного содержания в содержания содержания содержания с основания и содержания с основания и содержания (основания и Настройка системы моординат проекта.<br>
Настройка системы моординат проекта.<br>
Настройка и управление ваписью «сырьки» измерений в режиме «Статика» и<br>
настромка и управление сыймкай и разбивкой а режиме «Кинематика в реальн

Активация и работа с инерциальной системой производится в ПО LandStar7.

- 1. Установите соединение между контроллером, с установленным ПО LandStar7, и приёмником через Bluetooth или WiFi (см. разд. 2.1.1 и 2.1.2).
- 2. Перейдите в меню [Настройки] → [Подкл.]. Выберите устройство: PrinCe, тип: iсерия, соединение: BT или WiFi, антенна PrinCe i30 (см. рис.3.1). Нажмите кнопку [Подкл.], чтобы выполнить подключение. вычислениях<br>'.<br>PrinCe, тип: i-

![](_page_26_Picture_0.jpeg)

Рис. 3.1

- 3. Перейдите в меню [Настройки] → [Стили]. Выберите подходящий стиль съёмки для ровера, нажмите кнопку [Исп.], чтобы активировать выбранный стиль съёмки.
- 4. Перейдите в меню [Работа]  $\rightarrow$  [Карта] или [Работа]  $\rightarrow$  [Съёмка] (см. рис 3.2),

дождитесь получения фиксированного решения и нажмите кнопку  $\mathbb{S}_{\cdot}$  для запуска инерциальной системы. Следуя подсказкам на экране, выполните инициализацию инерциальной системы.

![](_page_26_Picture_120.jpeg)

Рис. 3.2

В процессе съёмки данные о наклоне вехи учитываются для автоматического редуцирования измерений в вертикальное положение приёмника. MATHLIACKAFA Примечание. Для стабильной работы инерциальной системы придерживайтесь следующих рекомендаций:

1. Следует инициализировать IMU на открытой местности после получения фиксированного решения.

2. В процессе инициализации держите веху вертикально, обратите внимание, что пузырёк уровня на вехе должен находиться в нуль-пункте. Затем покачайте веху 3-4 раза вперед-назад (с наклоном около 30 градусов), чтобы завершить инициализацию IMU. Придерживайтесь скорости покачивания вехи, отображаемой на анимированной заставке в интерфейсе LS7. Не качайте его слишком медленно или слишком быстро. Примечание. Для словбильной работы инерицальной системы придорживайтесь<br>- словфующих рекомендаций:<br>- (словфую инициальнаровать IMU) на сторикальной системы придорживайтесь<br>- (словфую инициальнарии держите взу вертикально Примечание. Для сплейшение работы интернали-той системы придерживались<br>
сплейдения реальноваций.<br>
Сплейденные реальноваций был на открывались составил придерживались<br>
2. В привосх реальноваций был на странения верну верн Примечение. Для стабильной работы имериаламой системы придержавайтесь<br>circlynava расмосфации. Для стабильной работы имериаламой системы придержавайтесь<br>i. Спортск имициализмы дерекле вет дереклетной имерикания обществова 1. Следует инжениемых ранат ИИ не открытай местности полов получения<br>
2. В процессе инжениями, соронато верху вертикально, обратите вертикально, сорантите внимание, что<br>
2. В процессе инжениями, соронато верту вертикально

3. В процессе работы рекомендуется использовать IMU при компенсации наклона вехи не более 45 градусов для обеспечения лучшей точности определения координат. роцессе работы рекомендуется использовать IMU при компексиции наклона<br>роцессе работы рекомендуется использовать IMU при компексиции наклона<br>нат.<br>инит.<br>инит.<br>инит.<br>инит.<br>инит.<br>инит.<br>инит. компексицией имогоме выполнить пов

4. Инициализацию IMU необходимо выполнить повторно после перезагрузки приёмника.

5. Инициализацию IMU необходимо выполнить повторно после отключения режима измерения с компенсацией наклона.

6. Инициализацию IMU необходимо выполнить повторно после падения приёмника.

7. Не наклоняйте веху более чем на 130 градусов. В противном случае потребуется повторная инициализация IMU.

8. Инициализацию IMU необходимо выполнить повторно при быстром вращении вехи (2 об/сек и быстрее).

### 3.3 ПО для постобработки CHC Geomatics Office 2

ПО CHC Geomatics Office 2 (далее – CGO2) устанавливается на персональный компьютер и используется для постобработки данных, полученных при помощи аппаратуры геодезической спутниковой PrinCe i30. 3.3 ПО для постобработки CHC Geomatics Office 2<br>
по CHC Geomatics Office 2<br>
по CHC Geomatics Office 2<br>
можноке и используется для постобработки данных, полученных при походии<br>
аппаратуры годосунеской слугиих отделения из 3.3 ПО для постобработки CHC Geomatics Office 2<br>
IID CHC Geomatics Office 2<br>
IID CHC Geomatics Office 2<br>
INTERNATION (NETTING THE INCORPORATION DEPICTION)<br>
INTERNATION CONSULTION (NETTING THE INCORPORATION CONSULTION)<br>
• 3.3 ПО для постобработки СНС Geomatics Office 2<br>
по с10: Geomatics Office 2<br>
по с10: Geomatics of Eq. 2 (2008) усиливление по персональный<br>
випровер и котольку гля для постоблении день с содиним пользовании и пользования  $\mu$  состоит в состоитель и при несколько состоитель с при несколько состояния с при несколько состояния с при при несколько состояния с при при несколько состояния с при при несколько состояния с при при несколько состо

ПО CGO2 позволяет выполняет следующие функции:

- Импорт измерений посредством кабельного соединения или с использованием технологии облачной синхронизации.
- Настройка системы координат проекта.
- Постобработка «сырых» измерений в форматах RINEX, HCN, HRC и др.
- Совместная и раздельная обработка данных ГЛОНАСС, NAVSTAR GPS, BeiDou, Galileo Посторавотка «сырк» мамеричий в форматах KINEX, HCM, HKC и др.<br>Совместная и раздельная обработка данных ГЛОНАСС. NAVSTAR GPS. ВеlDou,<br>Galileo<br>Уравнивание результатов измерений.<br>"Работка спресктами FRTK из полевого ПО Land
- Уравнивание результатов измерений.
- Работа с проектами RTK из полевого ПО LandStar7.
- Просмотр информации о выполненной съёмке.
- Импорт и экспорт данных съёмки.
- Функция расчётов CoGo.

### 4. УСЛОВИЯ ГАРАНТИЙНОГО ОБСЛУЖИВАНИЯ

Срок гарантии на оборудование составляет 2 года с даты, указанной в товарной накладной.

Заказчик теряет право на бесплатное гарантийное обслуживание в следующих случаях:

- 1. При наличии следов вскрытия, либо механического повреждения маркировочных табличек и наклеек, следов их переклеивания.
- 2. При внутренних или внешних механических и электромеханических повреждениях оборудования (трещины, сколы, вмятины, вздутие элементов, следы гари, копоти и т.п.).
- 3. При повреждениях, возникших в результате воздействия стихии, пожара, агрессивных сред, высоких температур; а также, вследствие транспортировки и неправильного хранения.<br>4. При внесении любых
- 4. При внесении любых конструктивных изменений, либо при потере работоспособности оборудования в результате вмешательства пользователя в программно-аппаратную часть оборудования, входящую в комплект поставки;
- 5. При нарушении стандарта питания сети, либо при использовании оборудования в нештатном режиме.
- 6. При повреждении оборудования, возникшем в процессе установки, монтажа или эксплуатации. Типичные случаи несоответствия правилам монтажа и эксплуатации оборудования: Отрезаны штатные разъёмы, штекеры, и прочие коммутационные компоненты. 4. УСЛОВИЯ ГАРАНТИЙНОГО ОБСЛУЖИВАНИЯ<br>
составление на обсруденные составляет 2 года с даты, увадимой в товар-сов подставление и соверения средствательно составление подставление и соверения с принимательствательно составл 4. УСПОВИЯ ГАРАНТИЙНОГО ОБСЛУЖИВАНИЯ<br>
бол шении из образование отнашение 2 изы с дата, унашений и нашений<br>
выпользов.<br>
Знакимостория повез на болотивно пеантибно обслуживаем в следующих случаех:<br>
1. При выпользов в восни 4. УСЛОВИЯ ГАРАНТИЙНОГО ОБСЛУЖИВАНИЯ<br>
средственно составляет составляет 2 года с дать, учасников в товарной<br>
синда, не постояние составляет составляет составляет составляет постояние составляет составляет составляет сост Сроитель на обсруденние соллиное 2 года с даты, указанное и завршение соллиное 2 года с даты, указанное соллино зависим судественное соллино в составления с участно составления с участно составления (предледения (предлед агресомврих температур; а также, вспедствие транспортировки и неправить ного хранения.<br>
енеравить и побых конструктивных и маменияй, пибо при потере при потере при потере протослообности оборудования в результате вмешател
	- 7. Выход из строя при завышенном напряжении питания сверх указанного в технической документации.
	- 8. Выход из строя элементов прибора в результате грозы (электромагнитного импульса).
	- 9. Гарантийные обязательства не распространяются на комплектующие, не являющиеся частью оборудования (рейки, вехи, штативы, отражатели, аккумуляторы, кабели, зарядные устройства и расходные материалы). отражатели, $\Box$ ).

### ПРИЛОЖЕНИЯ

### ПРИЛОЖЕНИЕ А. ВЫДАЧА NMEA-0183

В данном приложении описываются форматы подмножества сообщений NMEA-0183, выдаваемые приёмником. Копию описания стандарта NMEA-0183 можно найти на сайте NMEA (National Marine Electronics Association) по адресу www.nmea.org.

Когда включена выдача NMEA-0183, подмножество сообщений NMEA-0183 может быть выведено на внешнее оборудование, подсоединяемое к последовательным портам приёмника. Данные сообщения NMEA-0183 позволяют внешнему устройству использовать информацию, собранную или обработанную спутниковым геодезическим приёмником.

Все сообщения соответствуют формату NMEA-0183 версии 3.01. Все сообщения начинаются символом \$ и заканчиваются символами возврата каретки и перевода строки. Поля данных разделены запятой (,) и имеют переменную длину. Пустые поля также разделены запятой (,), но не содержат информации.

Ограничитель «звездочка» (\*) и контрольная сумма следуют за последним полем данных, содержащимся в сообщении NMEA-0183. Контрольная сумма вычисляется операцией «исключающее или» 8-битных символов сообщения, включая запятые между полями, но не включая символ \$ и ограничитель «\*». Шестнадцатеричный результат переводится в два символа ASCII (0-9, А-F). Старший разряд числа отображается первым.

![](_page_30_Picture_191.jpeg)

![](_page_30_Picture_192.jpeg)

![](_page_31_Picture_225.jpeg)

### Общая структура сообщений

Каждое сообщение содержит:

- **3нак доллара «\$»:**
- идентификатор (ID) сообщения, состоящий либо из символов GP, GL или GN, предваряющих буквенный код (тип) сообщения, или фирменный идентификатор производителя (ID), PTNL или PFUG; ибо из символов GP, GL или GN,<br>ия, или фирменный идентификатор<br>- от типа сообщения);<br>ором (\$GPGGA), после которых<br>,W,2,6,1.2,18.893,M,25.669,M,-<br>--<br>
автотруктура сообщения и<br>
е сообщение возраст:<br>
анак доплара «5»;<br>
жиж доплара «5»;<br>
жиж доплара «5»;<br>
жиж доплара «5»;<br>
предверимом буденный юга (теп) сообщения, или фирменный идентификатор<br>
предверимом «5»;<br>
предвери
- запятую (,);
- разделенные запятыми поля данных (зависит от типа сообщения);
- символ звездочки «\*»;
- контрольную сумму

Ниже приводится пример сообщения с идентификатором (\$GPGGA), после которых следуют 13 полей и контрольная сумма:

\$GPGGA,172814.0,3723.46587704,N,12202.26957864,W,2,6,1.2,18.893,M,25.669,M,- 2.0,0031\*4F

### Поля сообщений

Сообщения NMEA содержат следующие поля:

Широта и долгота

Широта представлена в формате ddmm.mmmm, долгота представлена в формате dddmm.mmmm, где

ddd или dd – градусы

mm.mmmm – минуты и десятичные доли минут

Направление

Направление (север, юг, восток или запад) обозначается символами: N, S, E или W. Время

Метки времени представлены в шкале Универсального Координированного времени (UTC) и представлены в виде hhmmss.ss, где: ррмате<br>Е или W.<br>Времени

- hh часы, от 00 до 23;
- $mm MMHYTbl;$
- ss секунды;
- .ss сотые доли секунды.

При включении выдачи NMEA-0183, могут выдаваться следующие сообщения:

#### AVR Время, отклонение от курса, угол крена, длина базиса в режиме RTK Пример сообщения AVR и описание полей приведено в таблице ниже.

![](_page_32_Picture_192.jpeg)

\$PTNL,AVR,181059.6,+149.4688,Yaw,+0.0134,Tilt,,,60.191,3,2.5,6\*00

### BPQ Положение базовой станции и индикатор качества

Пример сообщения BPQ и описание полей приведено в таблице ниже.

![](_page_32_Picture_193.jpeg)

### DP Динамическое позиционирование (фирменное сообщение Fugro)

Пример сообщения DP и описание полей приведено в таблице ниже. \$PFUGDP,GG,hhmmss.ss, ddmm.mmmmm,N,

dddmm.mmmmm,E, NN,Q,DD,aa.a,bb.b,ddd,rr.r Например:

\$PFUGDP,GN,033615.00,3953.88002,N,10506.75324,W,13,9,FF,0.1,0.1,149,0.1\*13

![](_page_33_Picture_202.jpeg)

b Определение согласно сообщению GST "NMEA 183 Standard For Interfacing Marine Electronic Devices" from version 2.20, dated January 1 1997 www.nmea.org/0183.htm

Примечание. Размер сообщения DP короче, чем максимально определенная длина сообщения в 82 символа, даже с миллиметровым уровнем точности представления широты/долготы.

### DTM Информация об исходных геодезических датах

Сообщение DTM задает местные исходные геодезические даты (ИГД) и смещения начала отсчета от исходного начала отсчета. Сообщение используется для определения ИГД, к которому привязано определение местоположения и географические координаты в последующих подсообщениях

Пример сообщения DTM и описание полей приведено в таблице ниже.

\$GPDTM,W84,,0.0,N,0.0,W,0.0,W84\*7D

![](_page_33_Picture_203.jpeg)

![](_page_34_Picture_210.jpeg)

### GBS Обнаружение ошибок спутников (поддержка RAIM)

Пример сообщения GBS и описание полей приведено в таблице ниже. \$GPGBS,015509.00,-0.031,-0.186,0.219,19,0.000,-0.354,6.972\*4D

Первые два символа после «\$» являются идентификатором навигационной системы:

GP – GPS; GL – ГЛОНАСС; GN – ГНСС.

![](_page_34_Picture_211.jpeg)

### GGA Время, координаты и параметры определения местоположения

Пример сообщения GGA и описание полей приведено в таблице ниже. \$GPGGA,172814.0,3723.46587704,N,12202.26957864,W, 2,6,1.2,18.893,M,- 25.669,M,2.0,0031\*4F

![](_page_34_Picture_212.jpeg)

![](_page_35_Picture_195.jpeg)

### GGK Время, координаты, тип местоположения и геометрический фактор

Пример сообщения GGK и описание полей приведено в таблице ниже. \$PTNL,GGK,172814.00,071296,3723.46587704,N,12202.26957864,W,3,06,1.7,EHT-6.777,M\*48

![](_page_35_Picture_196.jpeg)

Примечание. Размер сообщения GGK превышает устанавливаемый стандартом NMEA-0183 предел в 80 символов.

### GLL Информация о местоположении: определение местоположения, время определения местоположения и состояние

Пример сообщения GLL и описание полей приведено в таблице ниже. \$GPGLL,3953.88008971,N,10506.75318910,W,034138.00,A,D\*7A

![](_page_36_Picture_223.jpeg)

### GNS Информация о типе решения ГНСС

Сообщение GNS предоставляет фиксированную информацию для GPS, ГЛОНАСС, будущих спутниковых систем и комбинации этих систем

Пример сообщения GNS и описание полей приведено в таблице ниже.

\$GNGNS,014035.00,4332.69262,S,17235.48549,E,RR,13,0.9,25.63,11.24,,\*70

Первые два символа после «\$» являются идентификатором навигационной системы: GP – GPS; GL – ГЛОНАСС; GN – ГНСС.

![](_page_36_Picture_224.jpeg)

![](_page_37_Picture_208.jpeg)

### GRS Невязки дальностей до спутников

Пример сообщения GRS и описание полей приведено в таблице ниже.

\$GPGRS,220320.0,0,-0.8,-0.2,-0.1, -0.2,0.8,0.6,,,,,,,\*55

Первые два символа после «\$» являются идентификатором навигационной системы: GP – GPS; GL – ГЛОНАСС; GN – ГНСС.

![](_page_37_Picture_209.jpeg)

### GSA Геометрические факторы (DOP) и список спутников

Пример сообщения GSA и описание полей приведено в таблице ниже.

\$GPGSA,<1>,<2>,<3>,<3>,,,,,,<3>,<3>,<3>,<4>,<4>,<5>,<6>\*<7><CR><LF>

Первые два символа после «\$» являются идентификатором навигационной системы: GP – GPS; GL – ГЛОНАСС; GN – ГНСС.

![](_page_37_Picture_210.jpeg)

![](_page_38_Picture_200.jpeg)

### GST Статистика ошибки определения местоположения

Пример сообщения GST и описание полей приведено в таблице ниже. \$GPGST,172814.0,0.006,0.023,0.020,273.6,0.023,0.020,0.031\*6A

Первые два символа после «\$» являются идентификатором навигационной системы: GP – GPS; GL – ГЛОНАСС; GN – ГНСС.

![](_page_38_Picture_201.jpeg)

### GSV Данные о спутниках

В сообщении GSV перечисляются идентификаторы наблюдаемых спутников, угол места и азимуты направления на них, а также отношение сигнал/шум принимаемых сигналов. Пример сообщения GSV и описание полей приведено в таблице ниже. \$GPGSV,2,1,13,02,02,213,,03,-3,000,,11,00,121,,14,13,172,05\*67

![](_page_38_Picture_202.jpeg)

### HDT Истинный курс

Пример сообщения HDT и описание полей приведено в таблице ниже. \$GPHDT,123.456,T\*00

![](_page_39_Picture_201.jpeg)

### LLQ Координаты в проекции и качество, сообщение Leica

Пример сообщения LLQ и описание полей приведено в таблице ниже.

![](_page_39_Picture_202.jpeg)

![](_page_39_Picture_203.jpeg)

### PJK Координаты в проекции

Пример сообщения PJK и описание полей приведено в таблице ниже. \$PTNL,PJK,010717.00,081796,+732646.511,N,+1731051.091,E,1,05,2.7,EHT-28.345,M\*7C

![](_page_39_Picture_204.jpeg)

#### Примечание. Размер сообщения PJK превышает устанавливаемый стандартом NMEA-0183 предел в 80 символов.

### PJТ Система координат

Пример сообщения PJT и описание полей приведено в таблице ниже. \$PTNL,PJT,NAD83(Conus),California Zone 4 0404,\*51

![](_page_40_Picture_201.jpeg)

### RMC Координаты, скорость и время

Пример сообщения RMC и описание полей приведено в таблице ниже. \$GPRMC,123519,A,4807.038,N,01131.000,E,022.4,084.4,230394,003.1,W\*6A

![](_page_40_Picture_202.jpeg)

### RОТ Скорость поворота

Пример сообщения ROT и описание полей приведено в таблице ниже.

### \$GPROT,35.6,A\*4E

![](_page_40_Picture_203.jpeg)

### VGK **Компоненты вектора**

Пример сообщения VGK и описание полей приведено в таблице ниже.

![](_page_40_Picture_204.jpeg)

![](_page_40_Picture_205.jpeg)

![](_page_41_Picture_198.jpeg)

#### \<br>VHD Информация о курсе

Пример сообщения VHD и описание полей приведено в таблице ниже. \$PTNL,VHD,030556.00,093098,187.718,-22.138,-76.929,-5.015,0.033,0.006,3,07, 2.4,M\*22

![](_page_41_Picture_199.jpeg)

### VTG Направление пройденного пути и скорость относительно земли

Пример сообщения VTG и описание полей приведено в таблице ниже.

\$GPVTG,,T,,M,0.00,N,0.00,K\*4E

![](_page_41_Picture_200.jpeg)

![](_page_42_Picture_130.jpeg)

### ZDA Время, дата и часовой пояс

Пример сообщения ZDA и описание полей приведено в таблице ниже. \$GPZDA,172809,12,07,1996,00,00\*45

![](_page_42_Picture_131.jpeg)

Для определения часового пояса местного времени поля 5 и 6 следует использовать совместно. Например, если значение поля 5 равно -5, а поле 6 содержит величину +15, то местное время наступает позже гринвичского на 5 часов и 15 минут.

Примечание. Типы выдаваемых сообщений зависят от модели приёмника.

### Формируемые сообщения RTCM

В таблице перечислены типы сообщений, формируемые при выборе конкретной версии протокола RTCM. Подробное описание состава сообщений приводится в стандартах, издаваемых RTCM.

![](_page_43_Picture_185.jpeg)

### Расписание выдачи сообщений

В таблице ниже описан период выдачи базовым приёмником каждого из типов сообщений.

![](_page_43_Picture_186.jpeg)

### ПРИЛОЖЕНИЕ Б. УСТРАНЕНИЕ НЕИСПРАВНОСТЕЙ

В таблице приведены некоторые возможные проблемы с приёмником, причины, их вызвавшие, а также способ решения данных проблем.

![](_page_44_Picture_290.jpeg)

![](_page_45_Picture_93.jpeg)

### ПРИЛОЖЕНИЕ В. МЕТРОЛОГИЧЕСКИЕ ХАРАКТЕРИСТИКИ

![](_page_46_Picture_324.jpeg)

Технические характеристики

![](_page_46_Picture_325.jpeg)

![](_page_47_Picture_110.jpeg)

### ПРИЛОЖЕНИЕ Г. КОМПЛЕКТ ПОСТАВКИ

![](_page_48_Picture_98.jpeg)